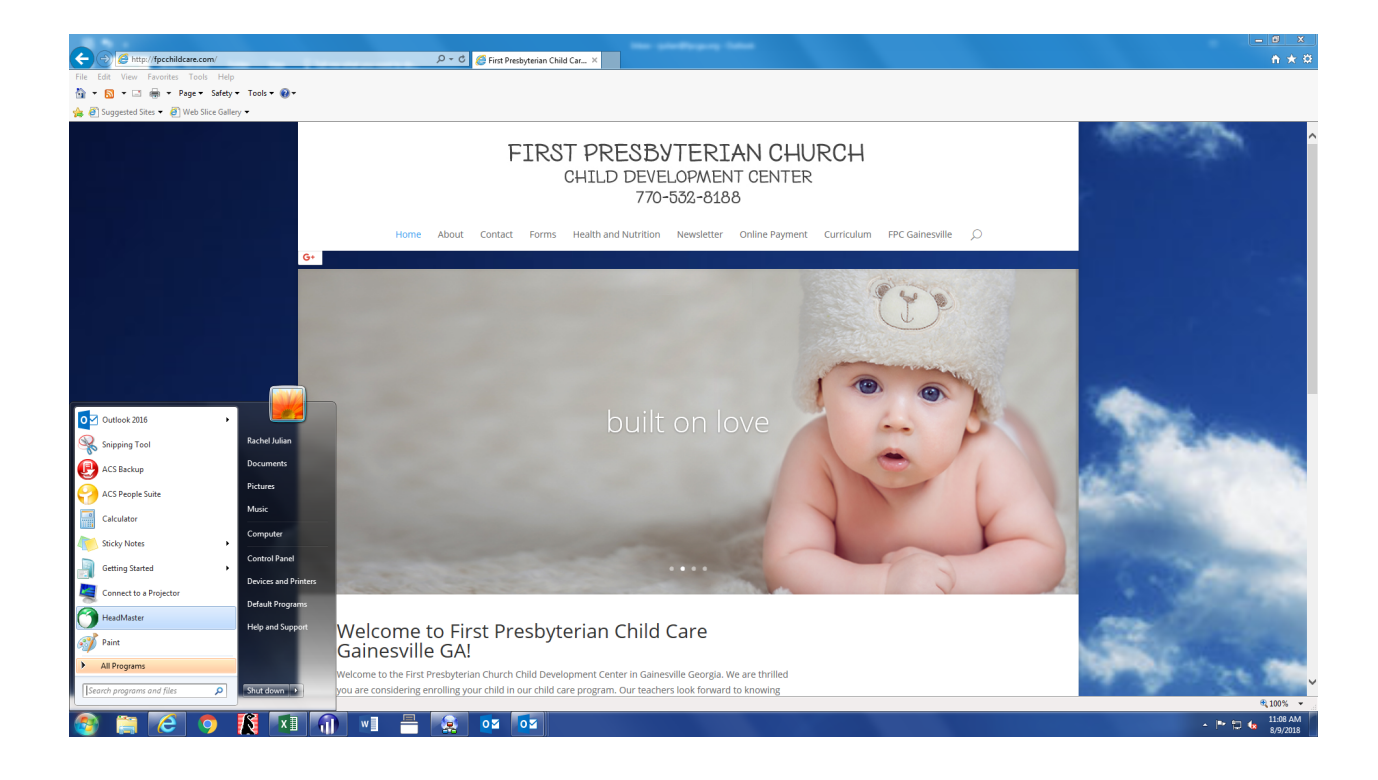

## Go to www.fpcchildcare.com

Once there click on "Online Payment"

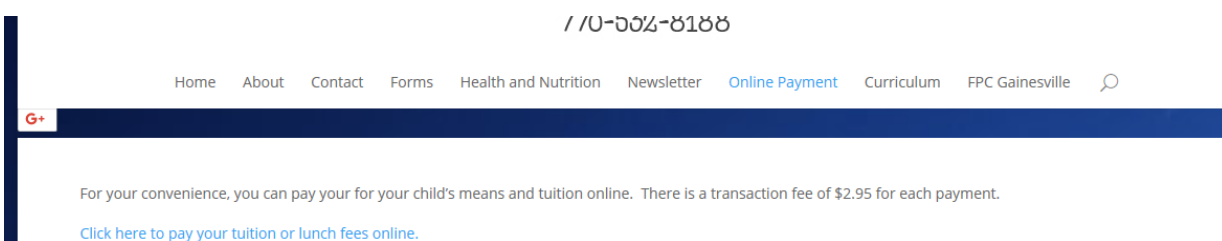

Now "click here to pay tuition and fee's online"

## Welcome to the First Presbyterian Church of Gainesville GA **Online Tuition Payment Program**

Make a one-time payment for your First Presbyterian Church of Gainesville GA bill on our secure site.

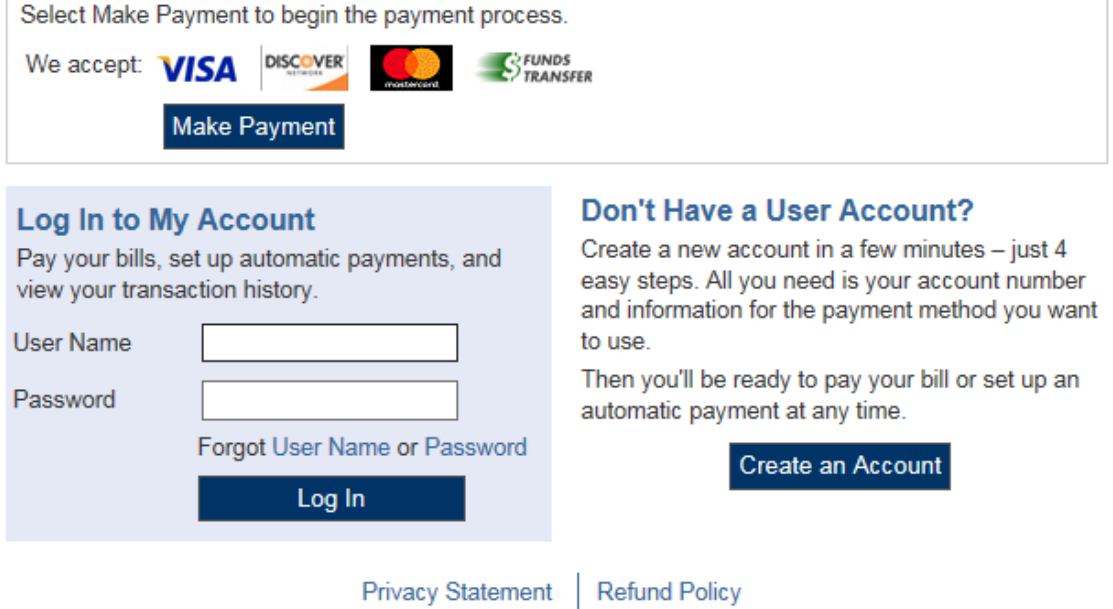

Once on this screen- you will need to first "Create an Account"

Then you will enter your demographic info and create a User Name and Password for future log in's.

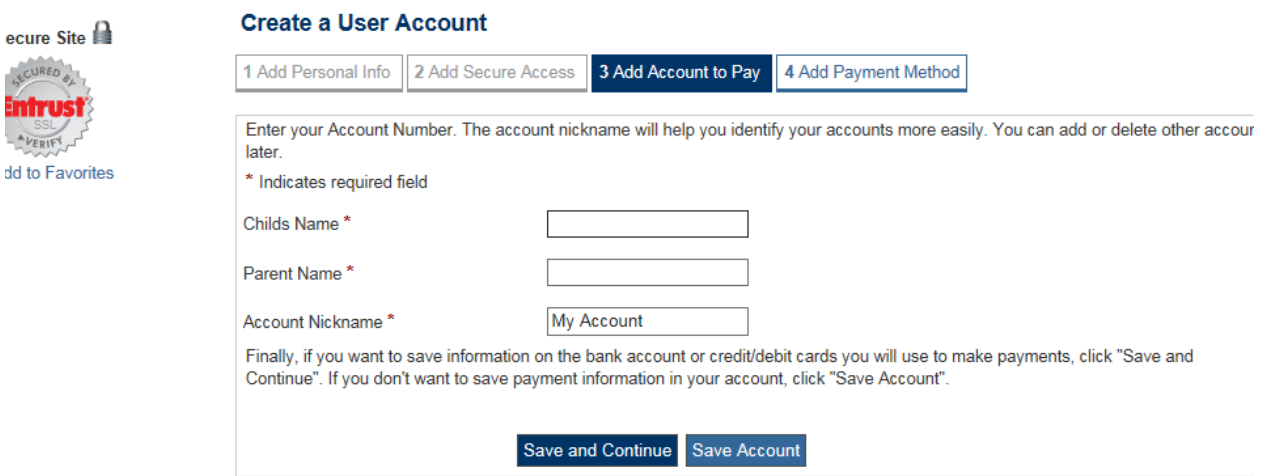

On this screen PLEASE be sure to enter your child's first and last name as well as your first and last name. This information is how we attach your payment to your child's records.

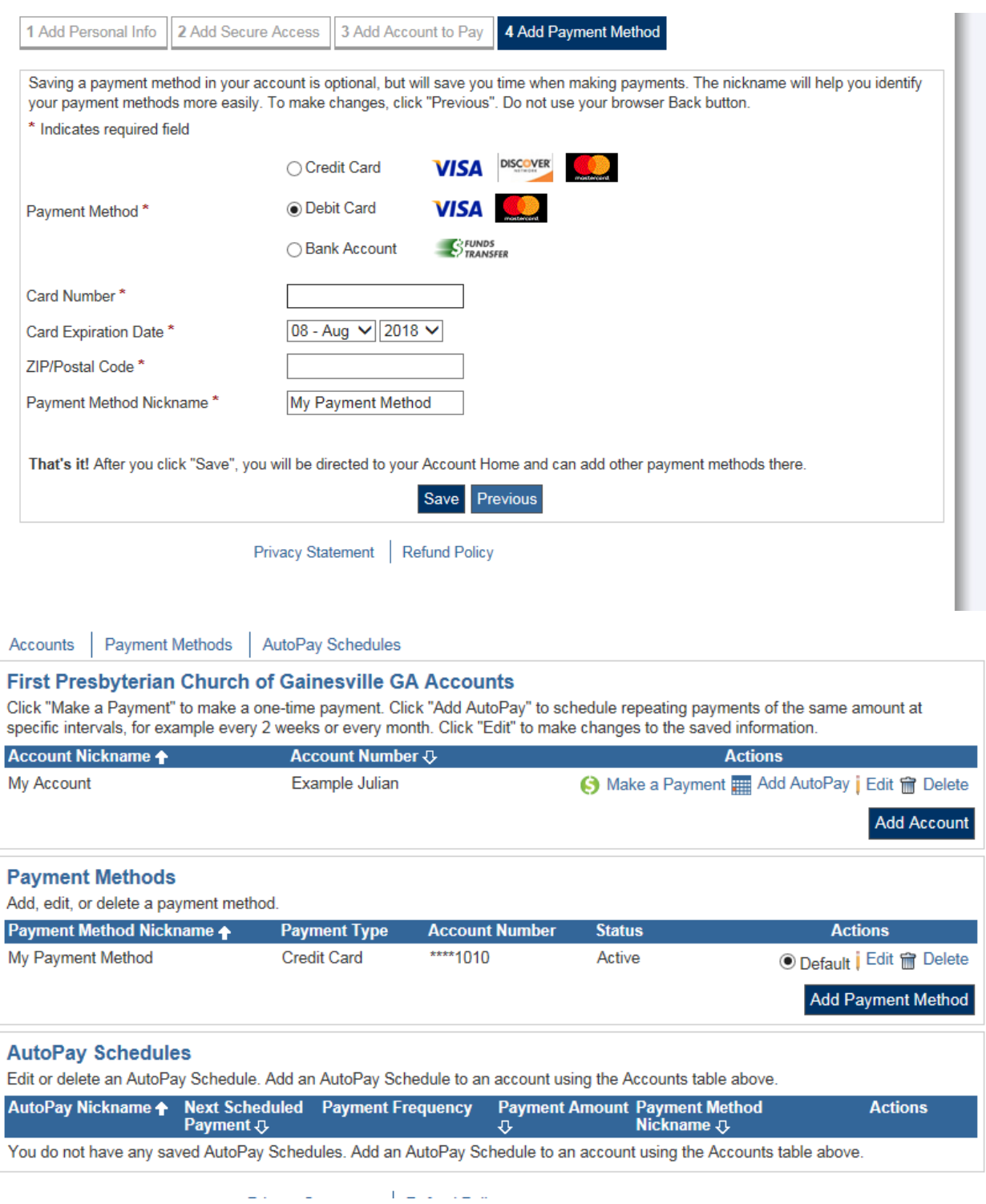

From here you will enter whichever payment method(s) you want to store and use for payments –

NOTE- this will be your go to page for making payments now. You can see the card information I entered is saved and I can choose to "Make Payment", "Add Auto Pay" Etc.